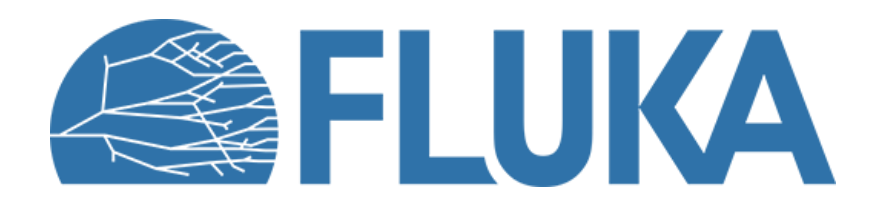

## **Radiation protection exercises**

Exercise 1: EDWORST + AUXSCORE

**Exercise 2: RESNUCLE** 

**Exercise 3: ACTOMASS** 

Exercise 4: Residual radiation & Mat(Decay)

Advanced course - ANL, June 2023

# **Exercise 1: EDWORST + AUXSCORE**

- Learn how to select fluence-to-dose conversion coefficients sets
- Learn how to filter contribution to effective dose rate from various particle species

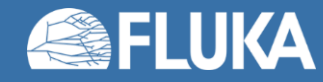

## **1. EDWORST + AUXSCORE**

#### Input file: **RP-lecture-Ex\_1-start.flair**

• Geometry & beam and transport settings already created

#### Exercise:

- 1. add USRBIN scorings for prompt effective dose
	- using the mesh given in the USRBIN card in input file
	- using conversion coefficient set EDWORST
	- One USRBIN scoring for prompt effective dose from all particles
	- One USRBIN scoring for prompt effective dose from neutrons
	- One USRBIN scoring for prompt effective dose from muons (muon+ and muon-)
	- One USRBIN scoring for prompt effective dose from charged pions (pion+ and pion-)
- 2. run 100-200 primaries
- 3. plot the 3 results (in 2D-R-Z)

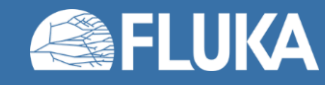

## **Exercise 2: RESNUCLE**

- Learn how to use RESNUCLE with DYSCORE and interpret results
- Observe effects of material impurities

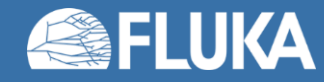

## **2. RESNUCLE**

#### Input file: **RP-lecture-Ex\_2-start.flair**

• Geometry & beam and transport settings already created

Exercise:

- 1. add RESNUCLE scorings for Inner Concrete Wall Shielding (**Shield1**) and downstream stainless steel dump (**DumpEnd**)
	- for 10 years of cool-down time
- 2. run 100-200 primaries
- 3. analyse tab.lis file (Hint: **cat ...tab.lis | awk '\$3>0.0'** )
- 4. find radionuclides with highest activity
- 5. create a new material by adding 3e-6 mass fraction of Europium to the concrete
- 6. assign this material to the **Shield1** region
- 7. run again 100-200 primaries and check impact on radionuclide inventory for the concrete region

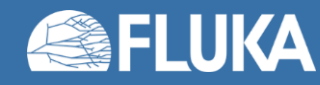

## **Exercise 3: ACTOMASS**

- Learn how to use ACTOMASS with AUXSCORE and interpret results
- Learn how to use COMSCW user routine

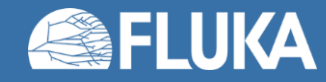

### **3. ACTOMASS**

#### Input file: **RP-lecture-Ex\_3-start.flair**

• Geometry & beam and transport settings already created

#### Exercise:

#### 1. Add ACTOMASS scorings

- using the mesh given in the USRBIN card in input file
- for 10 years of cool-down time
- One for total activity and three for H-3 (Z=1), Na-22 (Z=11) and Fe-55 (Z=26) (using AUXSCORE)
- 2. Run 100-200 primaries
- 3. Plot the 4 results (in 2D-R-Z)

#### Bonus:

- 4. Add **comscw.f** file to project, compile and link the executable
- 5. Activate calls to **COMSCW** (USERWEIG card)
- 6. Add ACTOMASS scoring
	- using the mesh given in the USRBIN card in input file
	- for 10 years of cool-down time
	- Name: **ACL10y** (to match check in **comscw.f** routine)
- 7. plot the result (in 2D-R-Z) and interpret in view of the clearance values defined in **comscw.f**

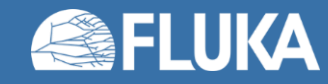

## **Exercise 4: Residual radiation & Mat(Decay)**

- Learn how to score residual radiation
- Learn how to change material configuration for residual transport

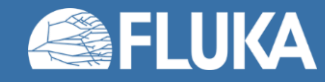

# **4. Residual radiation & Mat(Decay)**

#### Input file: **RP-lecture-Ex\_4-start.flair**

• Geometry & beam and transport settings already created

#### Exercise:

- 1. Add USRBIN scorings for residual effective dose
	- using the mesh given in the USRBIN card in input file
	- for 10 years of cool-down time
- 2. Run 100-200 primaries
- 3. Plot the result (in 2D-R-Z)
- 4. Change decay material of the 5 transport container regions **Transform 1** to **Transh5** to SS316LN
	- Concrete shielding and downstream stainless steel dump can be set to AIR as well
- 5. Run 100-200 primaries
- 6. Plot the result (in 2D-R-Z) and compare to the previous result

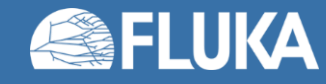

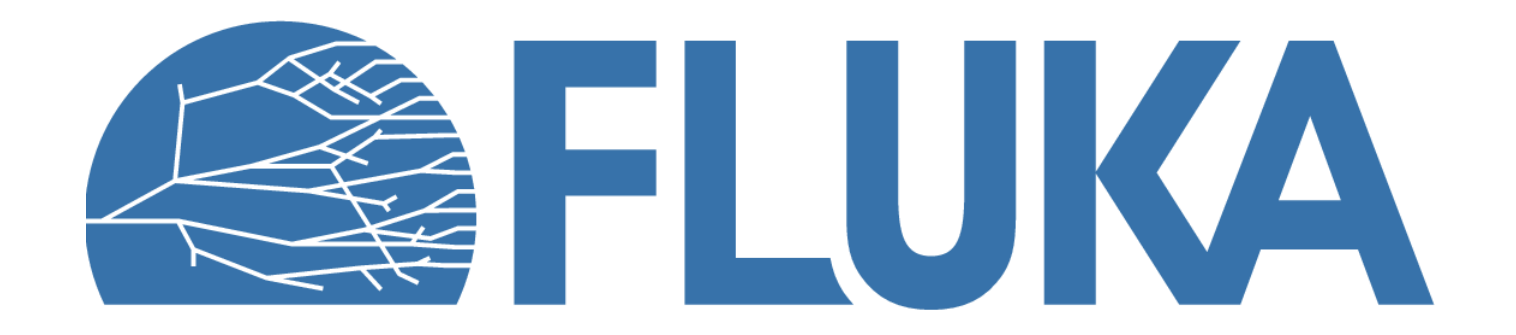